1. Open your web browswer and go to the following address:

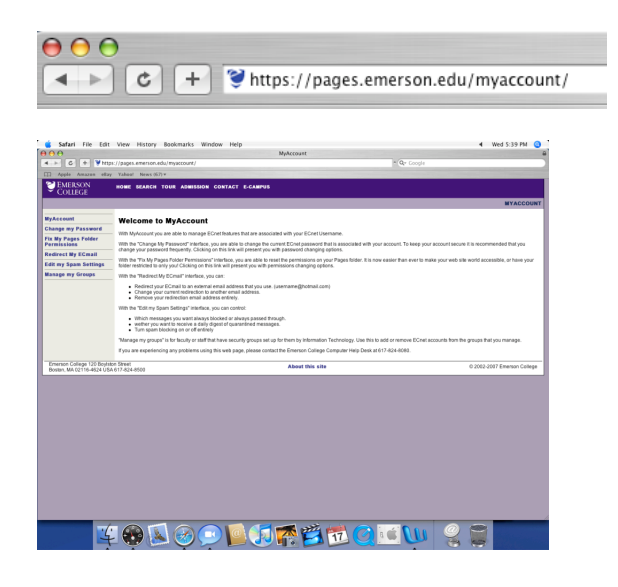

2. Click on "Fix My Pages Folder Permissions", then enter your Emerson User-Name and Password.

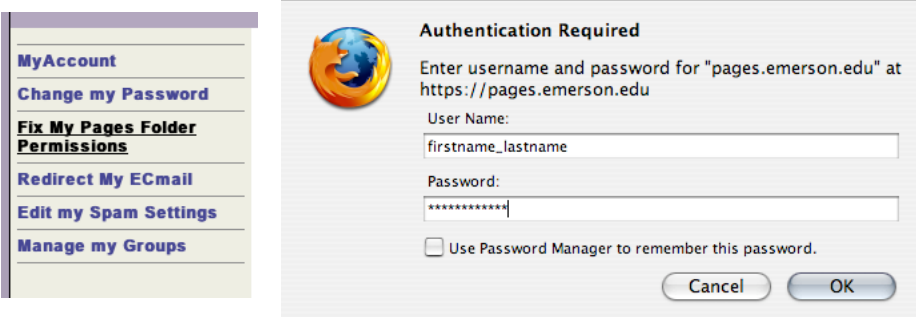

3. Click the button that reads: "Make my Pages folder world readable."

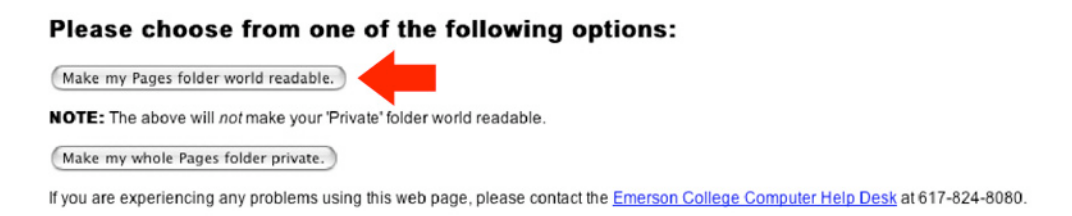

4. Log out, then put an index.html file into your pages folder to access your website!

Your site can be accessed at the following address: http://pages.emerson.edu/Students/F/Firstname\_Lastname/

(Note: Using this example, "F" would be replaced with the first letter in your first name, and "Firstname\_Lastname" would be replaced with you Emerson User Name.)